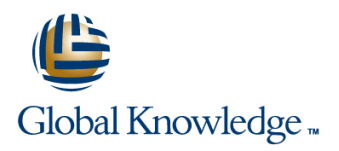

## **Oracle R12 Install,Patch & Maintain Oracle E-Business Suite Applications**

**Duration: 5 Days Course Code: FIPMR12 Delivery Method: Virtual Learning**

#### Overview:

This Oracle R12 Install,Patch & Maintain Oracle E-Business Suite Applications course gives delegates practical experience of installing and maintaining an Oracle Applications Release 12 system. Both Standard and Express installation are covered. The standard tools and utilities used for maintenance of an Oracle Applications Release 12 system will be examined and patches will be applied to an Applications system.

#### Virtual Learning

This interactive training can be taken from any location, your office or home and is delivered by a trainer. This training does not have any delegates in the class with the instructor, since all delegates are virtually connected. Virtual delegates do not travel to this course, Global Knowledge will send you all the information needed before the start of the course and you can test the logins.

### Target Audience:

This course is designed for Oracle Database Administrators,technical consultants and functional implementers.

### Objectives:

**By the end of this Oracle R12 Install, Patch and Maintain Some exposure to SQL would be beneficial** course,delegates will be able to Install Oracle Applications Release 12,apply patches to the Oracle E-Business Suite and run the standard Oracle Applications maintenance utilities. They will have gained an understanding of and be able to use AutoConfig utility and the License Manager. Delegates will also have gained an understanding of Oracle Applications key features and architecture. They will gain an understanding of how an Oracle Applications system can be cloned.

#### Prerequisites:

This Oracle R12 Install,Patch and Maintain course is run in a Linux environment and therefore a working knowledge of the Linux/UNIX operating system is required to attend this course.

Some experience of working with relational database management systems and a basic knowledge of database administration tasks are also required. Some knowledge of SQL would be advantageous.

#### Follow-on-Courses:

- **Oracle R12 System Administration**
- Oracle Database 11g Release 2 DBA Part II
- **Oracle Database 11g Release 2 DBA Part I**

**NOTE:** Course technical content is subject to change without notice.

### Content:

Oracle R12 Install,Patch ; Maintain Oracle Session 7: THE ORACLE E-BUSINESS Session 15: REPORTING UTILITIES E-Business Suite Applications Training Course | SUITE FILE SYSTEM

- 
- Course Structure and Agenda The Technology Stack Directory The Displicer
- Delegate and Trainer Introductions **Delegate and Trainer Introductions Delegate Intervents** Directory Oracle **File Character Set Converter**

E-BUSINESS SUITE Course Course SUITE

- 
- Oracle E-Business Suite Architecture line Patch Types and Terminology and Terminology
- **Oracle E-Business Suite Technology Stack Patch Components Patch Components**
- Oracle E-Business Suite Product Overview Session 8: THE E-BUSINESS SUITE Download and Unbundle Patches from My
- 
- 

Session 2: PREPARE FOR AN The E-Business Suite Database Objects Place the Instance in Maintenance Mode<br>INSTALLATION Place the Instance in Maintenance Mode

- 
- 
- Release 12 Platform Support Scalability Features
- 
- Create Operating System Accounts Server Control Scripts for the Database
- Download the software and Setup a Stage Tier Area **Area Session 18: RUN AUTOPATCH CONSUMING A REA**
- 
- 

E-BUSINESS SUITE **AutoPatch Messages** AutoPatch Messages

- **Start Rapid Install The Timing Report** of the Timing Report of the Timing Report of the Timing Report of the Timing Report of the Timing Report of the Timing Report of the Timing Report of the Timing Report of the Timing
- 
- 
- **Standard Installation**
- 
- **Perform an InstallationOracle R12** Utilities Install,Patch ; Maintain Oracle E-Business **Run the AD Utilities Run the AD Utilities Coverview of the OAM Timing Reports** Suite Applications Training Course **AD** AD Command Line Arguments **The Timing Reports Main Page**

Course Contents - DAY 2 AD Log Files Track a Patch Session

#### Session 4: POST INSTALLATION STEPS The Phase Information Report

- Log into Oracle Applications
- Add Environment Parameters to .profile The AD Administration Interface Session 20: OTHER AUTOPATCH TOPICS Files Generate Applications Files Tasks
- Change the Default Passwords Maintain Applications Files Tasks National Default Passwords Maintain Applications Files Tasks
- Configure the Database Initialization **Maintain Database Entities Tasks** Worker Failure Parameters **Compile/Reload Database Entities Tasks** Applications Patching Cleanup
- 
- **Configure Client Software Non-Interactive Operation and Access 2016** Dava Release Infrastructure and Java File
- **Conditional Post Installation Steps Maintenance Mode Conditional Patching**
- **Backup Oracle Applications**

- An Overview of the E-Business Suite File  $\Box$  AD Configuration Course Contents - DAY 1 System System AD File Identification
	- The INST\_TOP Directory Structure AD Job Timing Report
	- The Database Tier File System
	-
	- **The APPL\_TOP Directory Structure**
	-
	-
- R12 Install,Patch ; Maintain Oracle Session 1: OVERVIEW OF THE ORACLE E-Business Suite Applications Training Session 17: PATCH THE E-BUSINESS

line line

Product Dependencies DATABASE Oracle Support

- Overview of the Database Apply a Patch
- 
- Database Schemas and Oracle Minimise Patch Downtime
- 
- 
- 
- System Prerequisites **Business Intelligence Overview** Course Contents DAY 5
	-

Setup an Installation Environment Session 9: ADVANCED CONFIGURATION **Set Configuration Parameters** OPTIONS **The AutoPatch Setup** 

- Session 3: INSTALL THE ORACLE Shared Application Tier Load Balancing Patch File Name and Location
	-
	- **I** Networking Features **Patch History Patch History**

**Rapid Install Log Files** Session 10: ORACLE APPLICATIONS AD **Patch Log Files Overview of Basic Installation Procedure** UTILITIES **Patch Completion Tasks Patch Completion Tasks** 

- **Express Installation Coverview of the Oracle Applications AD Session 19: OAM TIMING REPORTS** 
	-
	-
	- Use Parallel Processing AutoPatch Timing Details
	-
	- **In Maintenance Mode AD Administration Timing Details**
	- Restricted Mode The Job Timing Report

### Session 11: AD ADMINISTRATION The Exceptions Report

- 
- 
- 
- 
- 

FIPMR12 www.globalknowledge.com/en-gb/ info@globalknowledge.co.uk 01189 123456

- Security Issues Maintain Database Entities Tasks Merge Patches with AD Merge Patch
	-

- $\blacksquare$  Overview of the Reporting Utilities
- 
- 
- 

Course Introduction **The Application Tier File System** Session 16: CONFIGURATION UTILITIES

- **Administration and Course Materials** The Product Directories **Introduction to Configuration Utilities** 
	-
	-

- Oracle E-Business Suite Home Page Course Contents DAY 3 The Patching and AutoPatch Process
	-
	-
	-
- Vision Demo Database line AutoPatch Operation and Features
	-
	-
	-
- Applications Product Schemas The Patch WizardOracle R12 Install,Patch **Installation Tools Database Features Overview Construction Section** in Maintain Oracle E-Business Suite **Overview of Rapid Install Course Applications Training Course Applications Training Course Applications Training Course**

**E** AutoPatch Usage and Prompts

### Session 5: COMPONENTS OF THE ORACLE line APPLIED PATCHES E-BUSINESS SUITE **The AD Controller**

- Stack Terminate a Hanging Worker Process **Applied Patches Reporting**
- 
- 
- **The Oracle E-Business Suite Utilities Construction Construction Construction Construction Construction Construction Construction Construction Construction Construction Construction Construction Construction Construction C**
- 
- 
- 
- 
- 
- **The Oracle E-Business Suite Technology AutoConfig Tasks** Prepare the Source System Layer **AutoConfig Operation** Copy the Source System Files to the

#### Session 6: ENVIRONMENT FILES, CONTROL The AutoConfig Search Utility Configure the Target System SCRIPTS AND LANGUAGES **Execute AutoConfig** Completion Tasks

- $\blacksquare$  The Oracle E-Business Suite Environment  $\blacksquare$  Roll Back an AutoConfig Session  $\blacksquare$  Cloning Best Practices Files **Restore the previous Configuration**
- The Application Tier Control Scripts **Run AutoConfig In Test Mode**
- **Character Sets** Edit Parameters
- **Globalization**
- National Language Support (NLS) Session 14: LICENSE MANAGER

- 
- $\blacksquare$  View Worker Status and Resolve a Failed  $\blacksquare$  Applied Patch Information ■ The Oracle E-Business Suite Technology Norker Simple and Advanced Searches
	-
- The Oracle Applications DBA Restart a Terminated Worker
	-

### ■ Oracle Application Object Library Session 13: THE AUTOCONFIG UTILITY

- Database Tier 
Overview of AutoConfg 
Overview of AutoConfg 
Overview of AutoConfg 
Cloning Terminology
	-
	-
	-
	-
	- AutoConfig Template and Driver Files Target System
	-
	-
	-
	-
	-
	-

- **Access License Manager**
- Register Products
- Register the E-Business Suite
- Register Component Applications
- Register Individual Products
- Register Country-Specific Functionalities
- Register Languages
- License Manager ReportsOracle R12 Install,Patch ; Maintain Oracle E-Business Suite Applications Training Course

Course Contents - DAY 4

Session 12: SPECIAL UTILITIES Session 21: INFORMATION ABOUT

- 
- 
- 

# ■ Oracle Common Modules CLONING Number AD Relink Session 22: OVERVIEW OF CLONING

- **Oracle Workflow line of Cloning Oracle Applications** and Overview of Cloning Oracle Applications
	-
- **Application Tier Configuration Configuration Tier Run AutoConfiguration Configuration Configuration Configuration Configuration Configuration Configuration Configuration Configuration Configuration Configuration Configura**
- Desktop Tier Context Files Context Files Context Files Context Files Context Files
	-
	-
	-
	-
	- **Example AutoConfig Log Files AutoConfig Log Files** Post Cloning Tasks
		-

Further Information:

For More information, or to book your course, please call us on Head Office 01189 123456 / Northern Office 0113 242 5931 info@globalknowledge.co.uk

[www.globalknowledge.com/en-gb/](http://www.globalknowledge.com/en-gb/)

Global Knowledge, Mulberry Business Park, Fishponds Road, Wokingham Berkshire RG41 2GY UK